# **CENTRAL DE RESERVAS**

### • DATOS DE LA TABLA CLIENTES

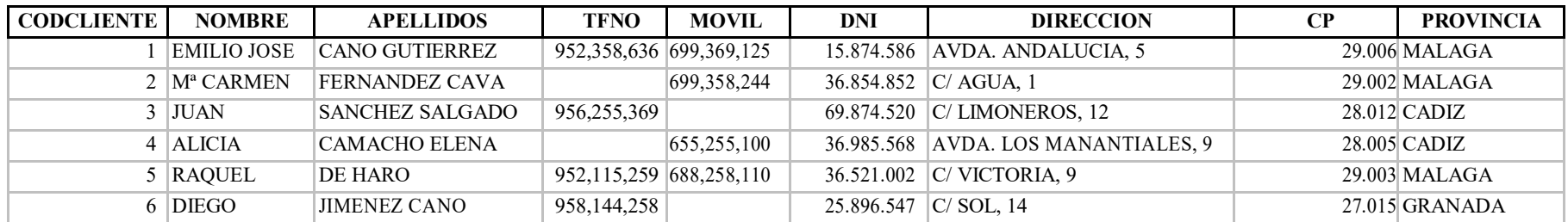

## • DATOS DE LA TABLA ALOJAMIENTOS

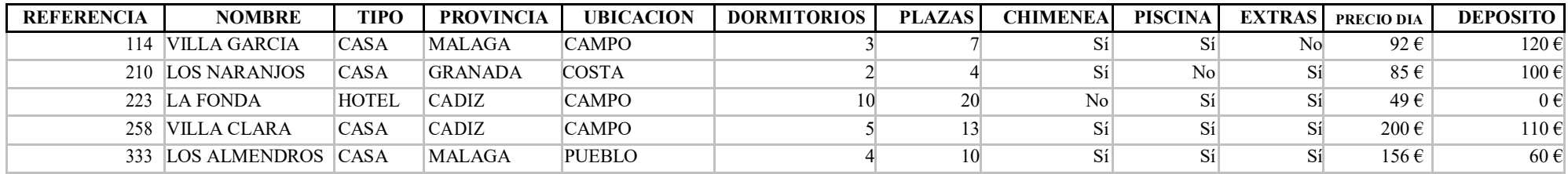

#### • DATOS DE LA TABLA RESERVAS

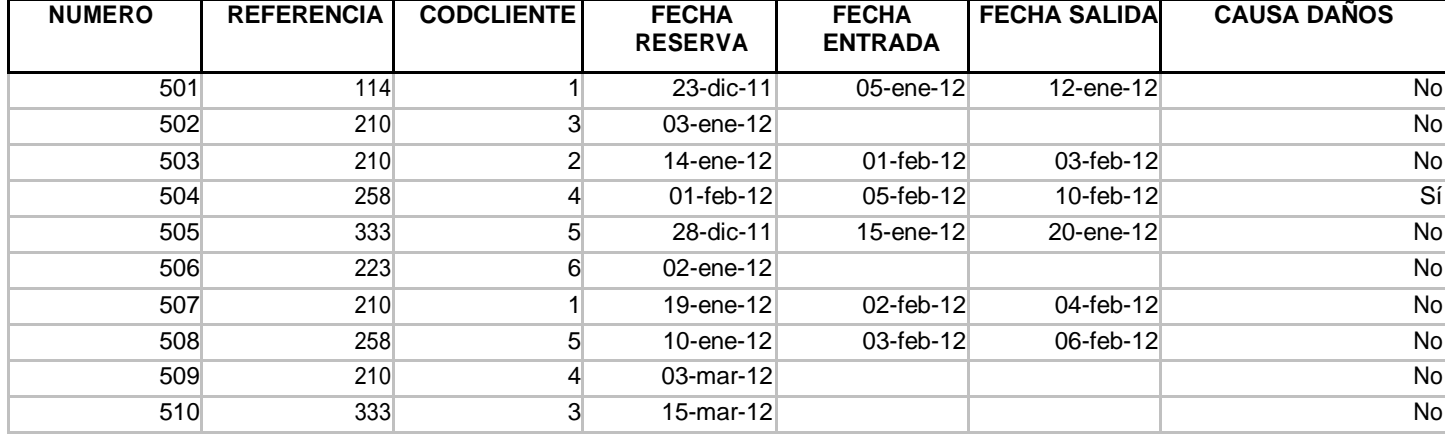

Crear un formulario para la tabla Clientes. Introducir los datos de dicha tabla.

Crear un formulario para la tabla Alojamientos.

Introducir los datos de dicha tabla.

Realizar las siguientes consultas de selección:

- Clientes de Málaga (nom-ape-tfno-mov). Consulta ClienteMálaga.
- Casas rurales de Cádiz situadas en el campo con un mínimo de seis plazas (ref-nom-dorm-plazas-precio). Consulta CasasCádiz.
- Hoteles en Cádiz o Málaga situados en el campo con chimenea, piscina y que no tengan depósito (ref-nom-prov-plazas). Consulta Chimenea.
- Reservas que no hayan sido ocupadas en enero (num-ref-codcli-nomcli-ape-tfno-movil). Consulta SinEnero.
- Estancias de más de tres días (codcli-nomcli-ape-entrada-salida-totaldias). Consulta TresDías
- Reservas para el mes de marzo de casas rurales en el campo (nomcli-ape-tfno-movil-nom-tipo-prov-reserva). Consulta Marzo.
- Alojamientos sin extras (ref-nom-tipo-precio-precio ptas-deposito-deposito ptas). Consulta SinExtras.
- Crear una consulta que pregunte por la provincia en la que deseamos consultar los alojamientos (todos los campos de la tabla Alojamientos). Consulta Disponibilidad.
- Diseñar una consulta que muestre el Código de Cliente, Nombre y Apellidos de aquellos clientes que hayan reservado un alojamiento que NO necesite Depósito. Consulta ClientesSinDepósito.
- Diseñar una consulta que genere una nueva tabla llamada TABLA CLIENTES COSTA, donde deben aparecer todos los datos personales de aquellos clientes que hayan reservado en un alojamiento de costa. Consulta ClientesCosta.
- $\bullet$
- Diseñar una consulta que genere una nueva tabla llamada TABLA COMPLEMENTOS, donde deben aparecer todos los datos personales de aquellos clientes que hayan reservado en un alojamiento con PISCINA, CHIMENEA, EXTRAS y el precio del día sea superior a 120 euros. Consulta ClientesComplementos.

Crear un informe sobre los alojamientos sin daños. Informe SinDaños.

Crear un informe libre de los clientes de Málaga, es decir, que no figuren los clientes de la provincia de Málaga. Informe SinMálaga.

Crear etiquetas para enviar una carta a todos nuestros clientes según el modelo:

[APELLIDOS], [NOMBRE] [DIRECCION] [CP], [PROVINCIA]

Mediante la herramienta "Combinar correspondencia" de Word, escribir la siguiente carta a los clientes **que han realizado algún daño en las instalaciones lquiladas**:

### CENTRAL DE RESERVAS "TuTTiTour"

#### Estimado/a <<NOMBRE>> <<APELLIDOS>>,

Como consecuencia de su estancia en <<NOMBRE CASA>> entre los días <<FECHA ENTRADA>> y <<FECHA SALIDA>> se originaron una serie de desperfectos en la misma por lo que nos vemos en la obligación de rete nerle el depósito de <<DEPOSITO>> para subsanar los daños causados.

Aprovechamos para agradecerle la confianza depositada en nosotros y esperando volver a verle pronto le saluda atentamente,

Elisa Cuenca González Dto. Relaciones Públicas